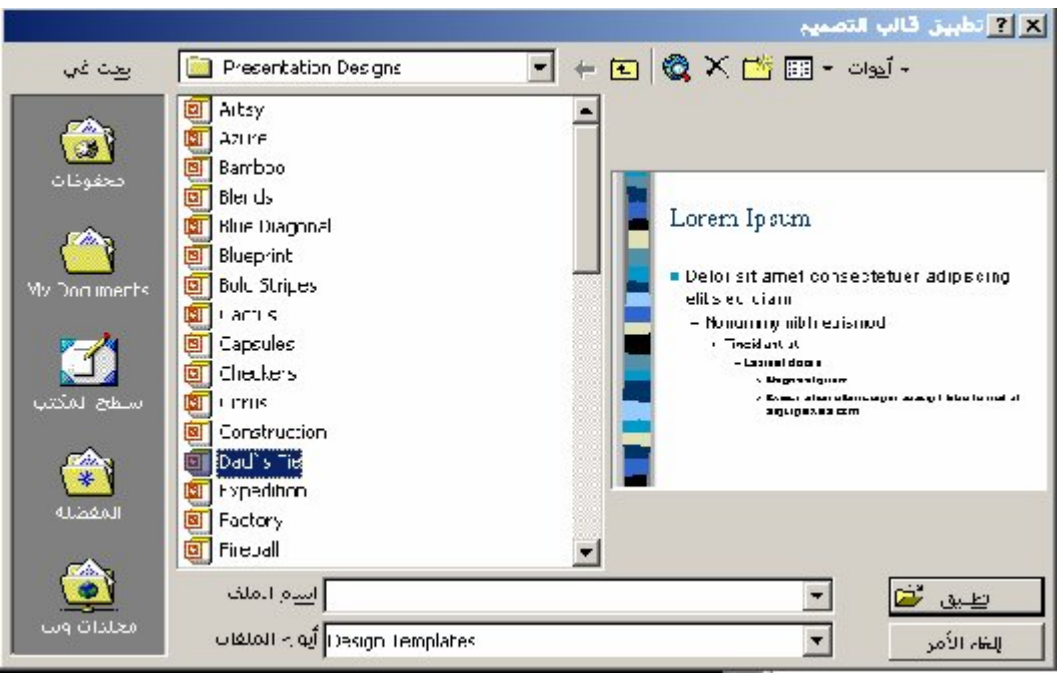

**ونلاحظ ظھور قائمة تحتوي على أسماء القوالب في الجانب الأیسر من النافذة ، كما یحتوي الجانب الایمن لھا على نموذج لشكل القالب الحالي . 2. نختار القالب الذي نریده ، ثѧم ننقѧر فѧوق (تطبیѧق –**Apply **(لیѧتم**  تطبی<sub>ه</sub> ق التنه سیقات الخاصه به بهه ذا القاله ب علم *ی ال*عه رض التقه دیم*ی* **الحالي ، كما یتضح من الشكل التالي :**

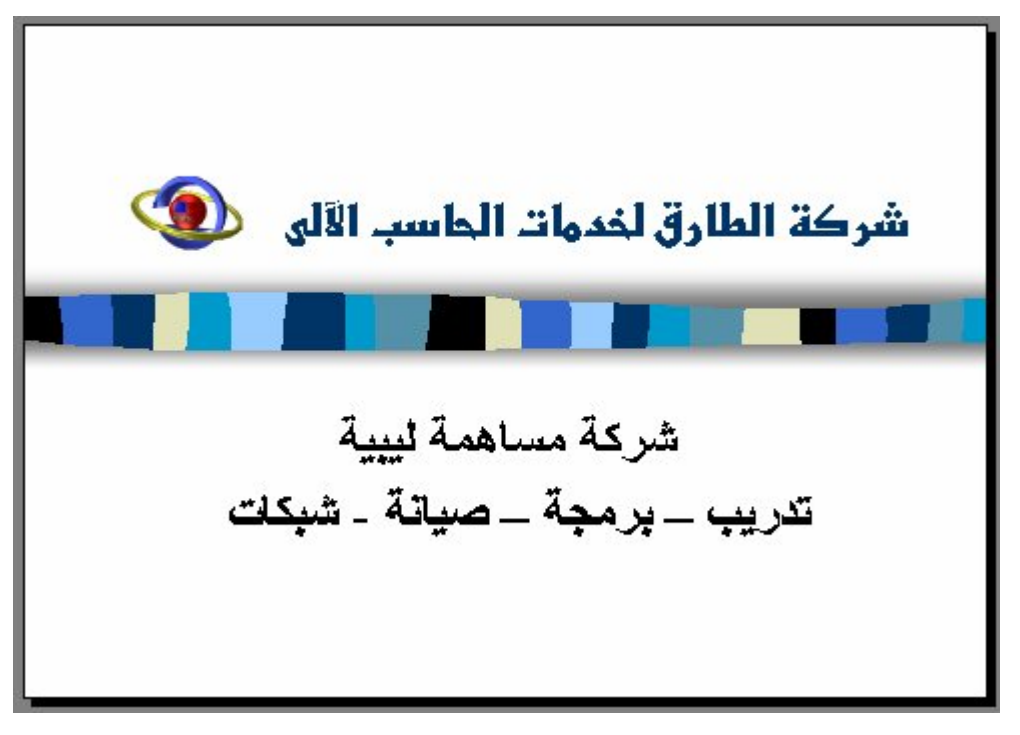